# Technical Report

Editor: Mikael Karlsson

Version 0.1

Status

| Reviewed | Mikael Karlsson | 2015-12-14 |
|----------|-----------------|------------|
| Approved | Hien Ngo        | 2015-12-XX |

# Project Identity

# HT 2015 Linkoping University, ISY

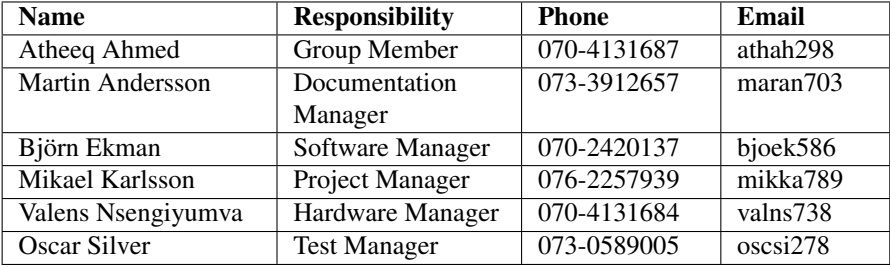

Customer: ISY, Linkoping University, 581 83, Linkoping

Customer contact: Hien Ngo, hien.ngo@liu.se Examiner: Danyo Danev, danyo.danev@liu.se Tutor: Antonios Pitarokoilis, antonios.pitarokoilis@liu.se

# **Contents**

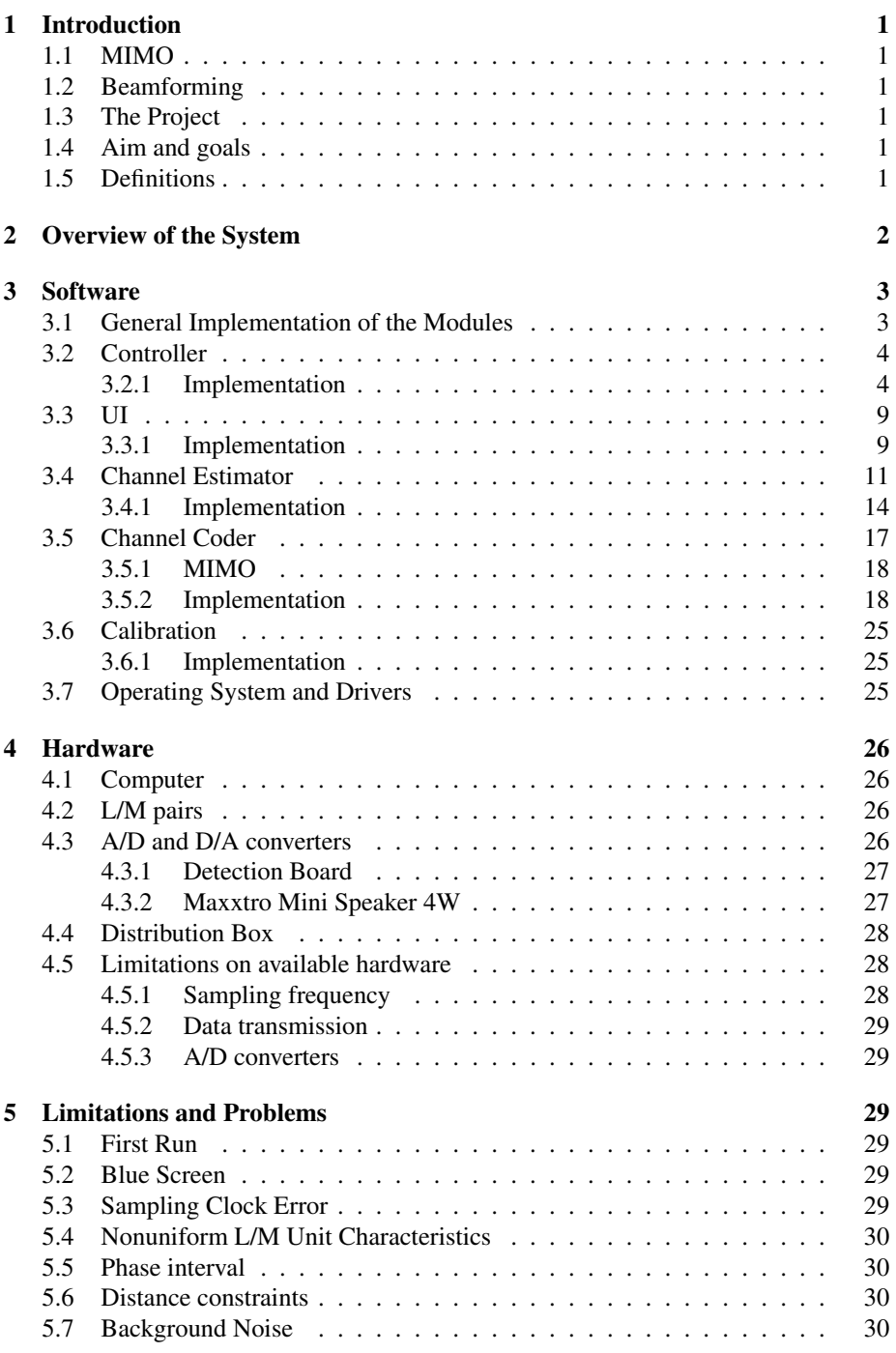

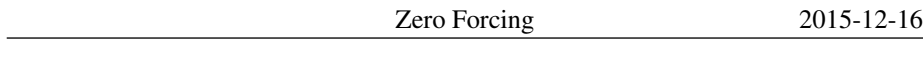

[References](#page-35-0) 31

# DOCUMENT HISTORY

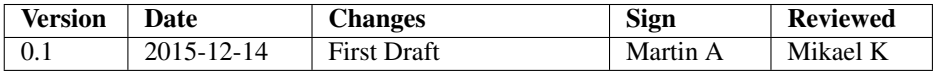

# <span id="page-5-0"></span>1 Introduction

The purpose of this document is to provide a detailed specification of the system, including explanations of both the functionality and the implementation. The system demonstrates the capabilities of Zero Forcing in the context of MIMO and Beamforming. The system demonstrates, by using Zero Forcing, that transmissions can be focused to a specific geographical point of interest and at the same time be suppressed at other specified points, to minimize the interference between different users in a wireless communication system.

# <span id="page-5-1"></span>1.1 MIMO

MIMO is an essential element of wireless communication that uses multiple antennas at both the transmitter and receiver to enhance the capacity of the radio link. Massive MIMO is a new innovative version of MIMO which uses a very large number of transmitter antennas that are operated in a completely coherent and adaptive manner to focus the transmission of signal energy into small regions of space.

# <span id="page-5-2"></span>1.2 Beamforming

Beamforming is one of the techniques that can be used in a MIMO system. The concept is that signals from the multiple antennas are transmitted in such a way that the signal energy gets focused at certain points in space by constructive and combining. In the case of Zero Forcing beamforming, the signal energy is focused at the relevant user while the other users essentially receive no signal at all. In the ideal case this would lead to zero interference between the different users of the communication system, a very valuable property to have in a communication system.

# <span id="page-5-3"></span>1.3 The Project

The project in the course TSKS05 CDIO Communication Systems has been to demonstrate the capabilities of Massive MIMO in an audio environment, building upon the work done by a previous project, Massive Audio Beamforming [[7\]](#page-35-1). Using the hardware built in the previous project we have designed and implemented communication and Zero Forcing capabilities to the already existing system. The Zero Forcing and MIMO technique can ultimately be demonstrated in the implemented system by sending different data to two different terminals, simultaneously.

# <span id="page-5-4"></span>1.4 Aim and goals

See section 2.1 in the document Project Plan [\[5](#page-35-2)].

# <span id="page-5-5"></span>1.5 Definitions

See Table [1](#page-6-1) for definitions of words used in this document.

<span id="page-6-1"></span>

| Word        | <b>Definition</b>                                             |
|-------------|---------------------------------------------------------------|
| <b>MIMO</b> | Multiple Input Multiple Output                                |
| A/D         | Analog to Digital                                             |
| D/A         | Digital to Analog                                             |
| $LM$ unit   | Loudspeaker/Microphone unit                                   |
| $L/M$ -pair | A pair of Loudspeaker/Microphone units                        |
| MIMO-array  | The array of L/M pairs used to generate the Zero Forcing beam |
| Terminal    | One of the two units in the receiving L/M pair.               |
| OS          | <b>Operating System</b>                                       |
| Subsystem   | A part of the whole system                                    |

*Table 1: Definitions of words used in this document.*

# <span id="page-6-0"></span>2 Overview of the System

The system implemented in this project is basically an upgrade of the existing system designed in the previous project. The system consists of two subsystems, the Software and the Hardware. The Hardware was not changed within this project and is therefore same as in the system given to us. On the other hand, the Software subsystem is completely redone from the last year's project. The new system is able to demonstrate Zero Forcing by simultaneous data transmission to two different terminals, both receiving different data at the same time. An overview of the system is depicted in Figure [1](#page-6-2).

Briefly, the Hardware consists of eight L/M pairs of which seven pairs act like a MIMO-array while one pair receives the signals from the MIMO-array, a distribution box, A/D and D/A converters as well as the actual computer.

The Software subsystem consists of MatLab scripts and functions for controlling the interface to the A/D and D/A converters, channel estimation, MIMO combining, channel coding and calibration. It also includes the drivers for communication between a Windows operative system and the Hardware.

<span id="page-6-2"></span>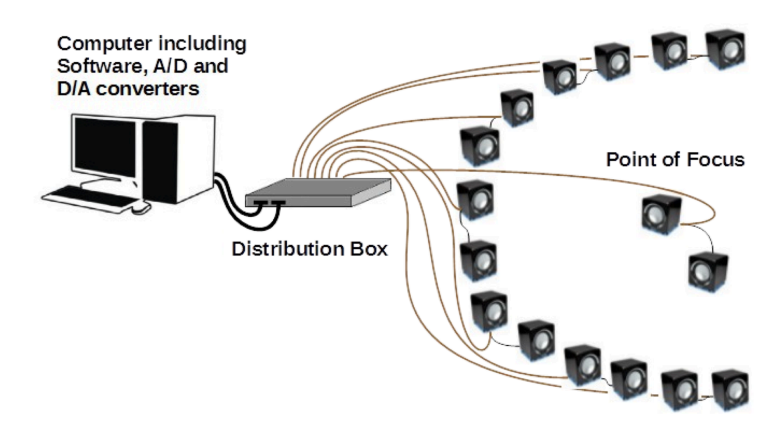

*Figure 1: Overview of the Hardware in the system. [\[7](#page-35-1), Fig. 1]*

<span id="page-7-2"></span>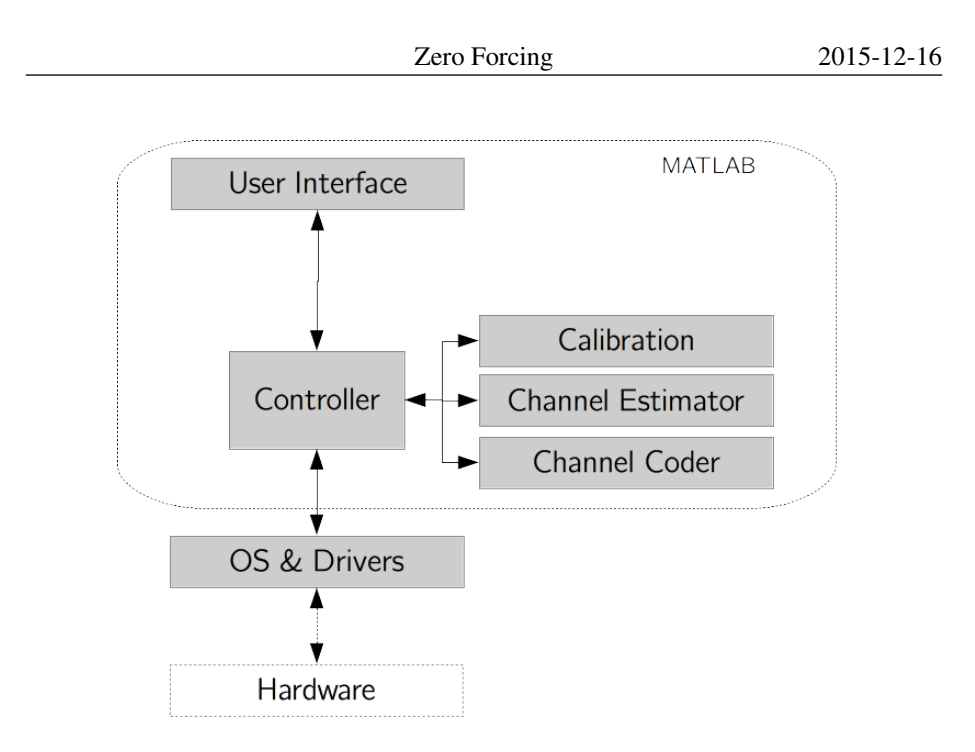

*Figure 2: Overview of the software.*

# <span id="page-7-0"></span>3 Software

The Software is built in a modular fashion with well defined interfaces in between the different modules. As can be seen in Figure [2,](#page-7-2) the system has one main module called *Controller* which takes care of all communication with the different modules as well as with the drivers and interfaces to the A/D- and D/A-cards. This section will try to summarize and explain the main tasks as well as the functions and scripts of the different modules.

# <span id="page-7-1"></span>3.1 General Implementation of the Modules

The different modules in Figure [2](#page-7-2) are all coded in *MatLab* in the form of different functions and scripts. Scripts are mainly used in two ways, as main scripts to run the system on a high level and as initialization scripts to set certain values needed through out the runs.

Functions are mainly used for functionality as well as readability in the main scripts.

Some coding guidelines have been used when writing the Software:

- *•* Comments are written in such a way that the built in MatLab-functions "help" and "doc" can be used with each function.
- *•* Uppercase is used for constants. Example: *CONSTANT\_VARIABLE*.
- *•* Global constant have the letter "G" added to them. Example: *CONSTANT\_GLOBAL\_G*.
- *•* Camelcase is used for all other variable names, as well as functions and scripts Example: *variableName*.
- *•* All script names ends with *Script*. Example: *mainScript*.

## <span id="page-8-0"></span>3.2 Controller

The Controller is responsible for the general flow of the program and supplies data to and from the other modules. It also contains the functions necessary to communicate with the hardware drivers. The controller contains the main loop of the system.

As for the controller functions, these are functions to communicate with the hardware drivers. Thus, the functions for sending and receiving data are in the Controller, since these are functions that need to interact with the drivers for the D/A and the A/D converters.

### <span id="page-8-1"></span>3.2.1 Implementation

The Controller is built up by several scripts and functions which are described below.

#### mainScript

This script is a wrapper for the controllerMainScript that provides the user with the choice to use the default parameters or to set the parameters manually. If the user chooses to set the parameters manually uiScript will be started.

#### controllerMainScript

The controllerMainScript manages the flow of a test run. It uses basically all other functions and scripts described in this document in order to estimate the channel, send data to the terminals and then process the received data. If one is fine with slight changes to the source code, then this script offers some more configuration possibilities than the UI.

### initSWGlobalsScript

This script initiates all global variables that are not directly associated with the hardware and its drivers. Description of the different variables and their default values can be seen in Table [2](#page-8-2).

<span id="page-8-2"></span>

| <b>Variable</b>       | <b>Description</b>             | <b>Default Value</b> |
|-----------------------|--------------------------------|----------------------|
| <b>CARRIER FREQ G</b> | The passband carrier frequency | 502                  |
|                       | used by the system.            |                      |

*Table 2: Global constants set in initSWGlobalsScript*

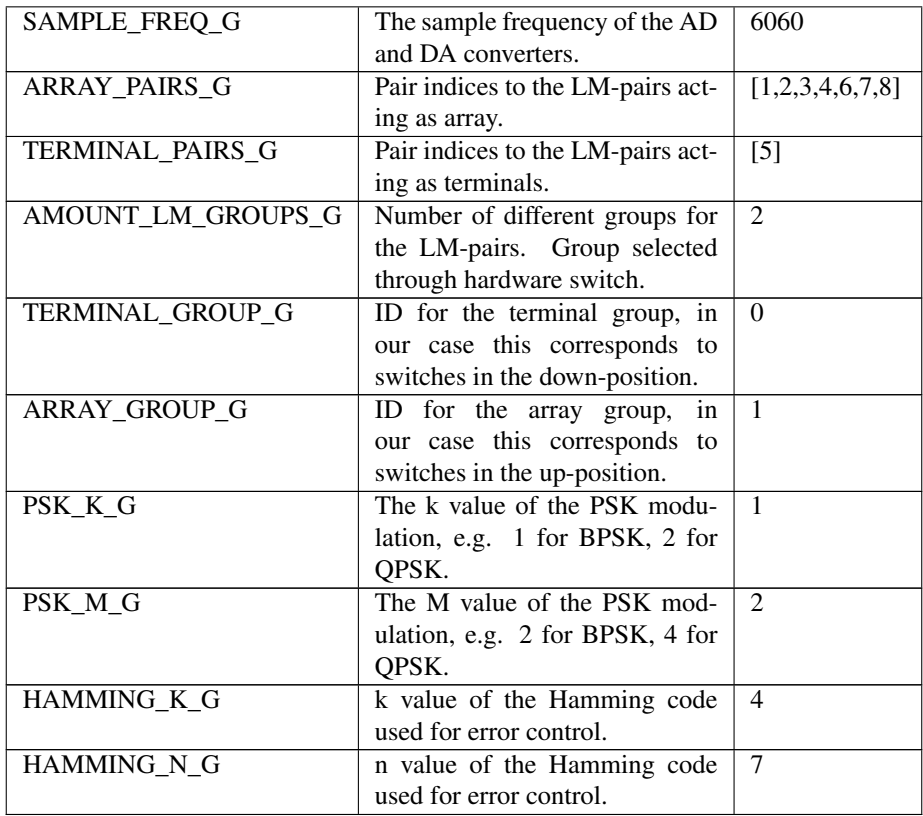

# initHWGlobalsScript

This script initiates all global variables that are directly associated with the hardware and its drivers. This script can only be used on the lab computer. It uses some of the globals initialized in the initSWGlobalsScript, which must be run before this script. The variables set in this script are described in Table [3.](#page-10-0) The Data Acquisition Toolbox supplies functions and example to find these strings should the hardware be changed.

<span id="page-10-0"></span>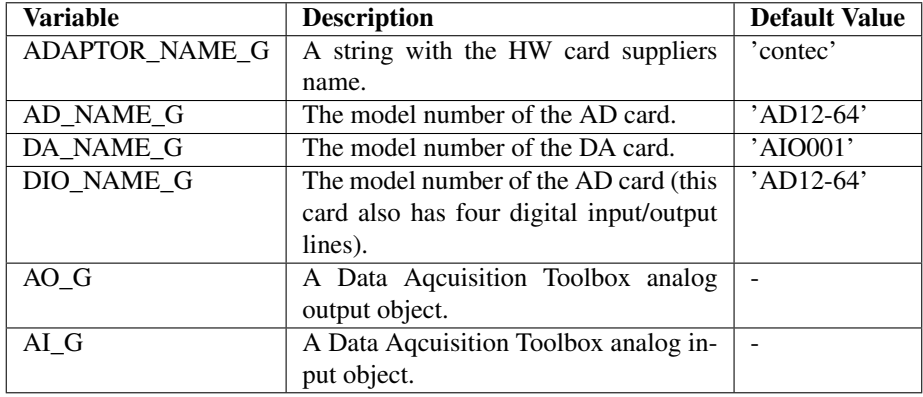

#### *Table 3: Global constants set in initHWGlobalsScript*

#### importGlobalsScript

Imports the globals initiated in initSWGlobalsScript and initHWGlobalsScript.

### sendReceive()

This function does the simultaneous sending and receiving using the Matlab Data Acquisition (DAQ) Toolbox objects and methods.

The input signal should contain an even number of rows between 2-16 (one row for each speaker).

Hard coded in this file are the scaling factors determined by the calibration scripts using a sound intensity meter. These values are used to make sure that each speaker sends equally strong for the same software input and receives the same software values for equally strong input audio signal.

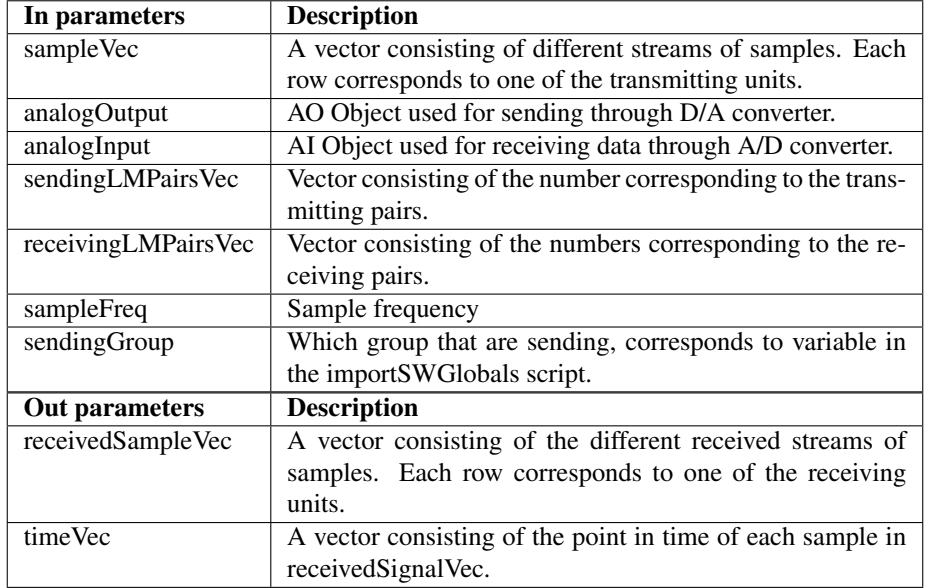

*Table 4: In and out parameters for the sendReceive() function.*

### sendReceiveData()

This function sends input data from the MIMO array and outputs what is received at the terminals.

*Table 5: In and out parameters for the sendReceiveData() function.*

| In parameters         | <b>Description</b>                                            |  |
|-----------------------|---------------------------------------------------------------|--|
| sampleVec             | A vector consisting of different streams of samples. Each     |  |
|                       | row corresponds to one of the transmitting units.             |  |
| <b>Out parameters</b> | <b>Description</b>                                            |  |
| receivedSampleVec     | A vector consisting of the different received streams of sam- |  |
|                       | ples. Each row corresponds to one of the receiving units.     |  |

# sendReceivePilots()

This function sends input data from the terminals and outputs what is received at the MIMO array.

*Table 6: In and out parameters for the sendReceivePilots() function.*

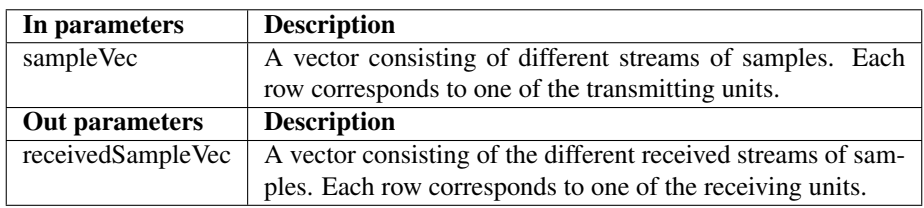

### simulateSendReceive()

This function emulates an AWGN channel with optional delay and echo. In short it:

- *•* Adds AWGN noise to all streams
- Adds echo (set echoGain to zero to remove it)
- *•* Attenuates the original signal
- *•* Delays the input streams same amount for all streams

For the input variables they are all declared in the struct SIMU in the controllerMainScript and contains the fields mentioned in the Table [7.](#page-12-0) The output matrix will have simu.syncError + simu.echoDelay + simu.delay extra samples.

<span id="page-12-0"></span>*Table 7: In and out parameters for the simulateSendReceive() function.*

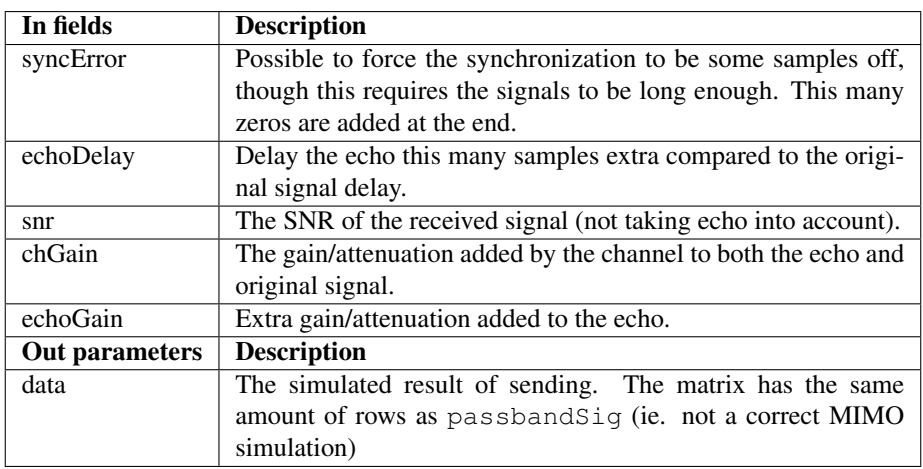

### pairIndexs2UnitIndexs()

A function that returns the corresponding LM-unit-indices vector to an input pair-index vector.

*Table 8: In and out parameters for the pairIndexs2UnitIndexs() function.*

| In parameters  | <b>Description</b>                                            |
|----------------|---------------------------------------------------------------|
| pairIndexs     | A vector of pair indexes.                                     |
| Out parameters | <b>Description</b>                                            |
| unitIndexs     | A vector of unit indexes corresponding to input pair indexes. |

# <span id="page-13-0"></span>3.3 UI

The UI is text-based and is responsible for allowing the user to set system parameters manually. The usage of the UI is further described in the user manual [[4\]](#page-35-3).

## <span id="page-13-1"></span>3.3.1 Implementation

### uiScript

This script provides the option to manually change the values of some global variables. The variables that can be changed are listed in Table [9.](#page-13-2)

<span id="page-13-2"></span>

| Variable         | <b>Description</b>         | <b>Default Value</b>        |
|------------------|----------------------------|-----------------------------|
| CARRIER_FREQ_G   | The passband carrier fre-  | 505                         |
|                  | quency used by the sys-    |                             |
|                  | tem.                       |                             |
| SAMPLE_FREQ_G    | The sample frequency of    | 6060                        |
|                  | the AD and DA convert-     |                             |
|                  | ers.                       |                             |
| ARRAY_PAIRS_G    | Pair indices to the LM-    | [1,2,3,4,6,7,8]             |
|                  | pairs acting as array.     |                             |
| TERMINAL_PAIRS_G | Pair indices to the LM-    | $\lceil 5 \rceil$           |
|                  | pairs acting as terminals. |                             |
| PSK_K_G          | The k value of the PSK     | $\mathbf{1}$                |
|                  | modulation, e.g. 1 for     |                             |
|                  | BPSK, 2 for QPSK.          |                             |
| PSK M G          | The M value of the PSK     | $\mathcal{D}_{\mathcal{L}}$ |
|                  | modulation, e.g. 2 for     |                             |
|                  | BPSK, 4 for QPSK.          |                             |
| HAMMING_K_G      | k value of the Hamming     | $\overline{\mathcal{A}}$    |
|                  | code used for error con-   |                             |
|                  | trol.                      |                             |
| HAMMING_N_G      | n value of the Hamming     | 7                           |
|                  | code used for error con-   |                             |
|                  | trol.                      |                             |

*Table 9: Variables possible to change in uiScript*

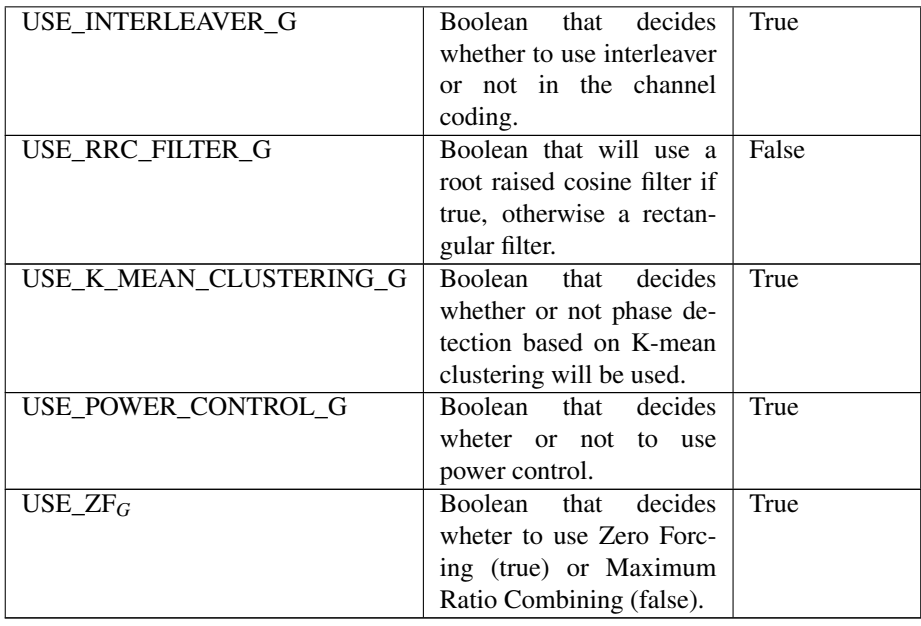

# uiQuestion()

<span id="page-14-0"></span>Helper function for uiScript that gets an answer to a yes/no question from the user. Parameters are described in Table [10](#page-14-0).

*Table 10: In and out parameters for the uiQuestion() function.*

| In parameters  | <b>Description</b>                                   |
|----------------|------------------------------------------------------|
| question       | A string with a question asking for a yes/no answer. |
| Out parameters | <b>Description</b>                                   |
| answer         | A boolean that is 1 if the answer was yes, 0 if no.  |

### uiValuePrompt()

Helper function to uiScript that prompts the user for an input value and returns that value. Parameters are described in Table [11](#page-14-1).

*Table 11: In and out parameters for the uiValuePrompt() function.*

<span id="page-14-1"></span>

| In parameters  | <b>Description</b>              |
|----------------|---------------------------------|
| prompt         | A string prompting for a value. |
| Out parameters | <b>Description</b>              |
| answer         | The input value.                |

<span id="page-15-2"></span>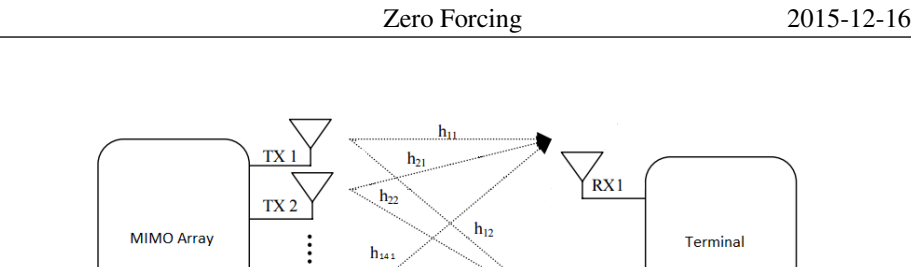

*Figure 3: Channels in the MIMO system.*

 $h_{142}$ 

 $TX14$ 

 $\bigvee_{\mathbb{R} \times 2}$ 

### getAvailableTerminalPairs()

Helper function to uiScript that uses the set Array pairs and calculates what terminal pairs are available to use without collision. Parameters are described in Table [12.](#page-15-1)

<span id="page-15-1"></span>*Table 12: In and out parameters for the getAvailableTerminalPairs() function.*

| In parameters  | <b>Description</b>                                    |
|----------------|-------------------------------------------------------|
| arrayPairs     | A vector containing the array pairs currently in use. |
| Out parameters | <b>Description</b>                                    |
| terminalPairs  | A vector containing the available terminal pairs.     |

# <span id="page-15-0"></span>3.4 Channel Estimator

The Channel Estimator is used to estimate the impulse responses of each channel between the two terminals to each L/M-unit in the L/M-array, the channels are depicted in Figure [3](#page-15-2). In essence it is used to estimate the true channel matrix *H* defined in [\(1](#page-15-3)).

<span id="page-15-3"></span>
$$
H := \begin{bmatrix} h_{11} & h_{12} \\ h_{21} & h_{22} \\ \vdots & \vdots \\ h_{141} & h_{142} \end{bmatrix}
$$
 (1)

The information for each channel is represented in *H* with a complex number where its absolute value  $\alpha$  represents the amplitude attenuation and its angle  $\phi$  the phase shift introduced by the channel. The estimate of the channel between unit *i* and *j*,  $\hat{h}_{i,j}$ , is therefore defined as in [\(2](#page-15-4)).

<span id="page-15-4"></span>
$$
\hat{h}_{i,j} = \hat{\alpha}_{i,j}^{\hat{\phi}_{i,j}} \tag{2}
$$

The channels are estimated by sending a known signal from the two terminals and recording what the L/M-array receive. By comparing the known sent signal with the received one, the characteristics of the channel are estimated.

#### Estimation

Amplitude is estimated by simply taking an average of the peaks of the received signals. While cross-correlation can be used to estimate the phase shift introduced by the channel it is not accurate enough for our purposes. The cross-correlation between two signals,  $s_0$  and  $s_1$ , is given in Equation [\(3](#page-16-0)) for the time discrete case. The phase shift  $\tau$  between two signals can then be estimated as the argument of the maximum of the cross-correlation, as stated in Equation [\(4](#page-16-1)). The accuracy of the cross-correlation is improved if the signal is not periodic, therefore we add a BPSK part in the pilot along with the sinusoid signal.

$$
(s_0 * s_1)[n] = \sum_m s_0^* [m] s_1 [m+n]
$$
 (3)

<span id="page-16-1"></span><span id="page-16-0"></span>
$$
\tau = \underset{n}{\arg \max} \ (s_0 \star s_1)[n] \tag{4}
$$

#### Phase Transfrom

A way to sharpen the peak of the cross-correlation and to better handle correlated noise is to use a generalized cross correlation involving spectral weighting. The phase transform (PHAT) method [[2\]](#page-35-4) whitens the signal spectrum and has been shown to be optimal for minimizing the variance of the time delay estimate [\[3\]](#page-35-5). Applying PHAT improves our results when compared with just using simple cross-correlation. Mathematically the PHAT corresponds to equation ([7\)](#page-16-2).

$$
Y(f) = \mathcal{F}(s_0 \star s_1) \tag{5}
$$

$$
\theta(f) = \frac{Y(f)}{|Y(f)|} \tag{6}
$$

<span id="page-16-2"></span>
$$
\tau = \underset{n}{\arg \max} \ \mathscr{F}^{-1}(\theta(f)) \tag{7}
$$

#### Zero Crossings

The PHAT method will give an estimate of the delay with a maximum 1 sample precision. Due to the constraints introduced by hardware even this is not enough for our system. Therefore a second method, comparing zero-crossings (ZC) of the signals, is also used. A zero-crossing is simply when the signal crosses zero. For this estimation the sinusoid part of the pilot is used due to its periodicity. By interpolating between samples and comparing positive zero-crossings between two signals we are able to get sub-sample precision of the phase. Note that due to the periodicity of the signal (which

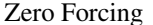

increases accuracy since we can average over multiple measurements) the ZC method will only output values in the range  $[0, 2\pi)$ .

#### Our Solution

We combine these two methods to get an estimate of both the number of multiples of  $2\pi$  and the phase within  $2\pi$ . The PHAT method is used to estimate the multiples of  $2\pi$  in the phase shift by simply flooring the result to the nearest multiple of  $2\pi$ . Then the ZC method is used to estimate the phase within the period  $(2\pi)$ . Due to noise we can end up in the situation depicted in Figure [4](#page-17-0), where the PHAT method estimates the phase to be just under  $2\pi$ , and the ZC method estimates it to be just over  $2\pi$ . This would result in the combined estimate to be just over 0 since no multiples of  $2\pi$  were detected by the PHAT method. From the PHAT method we can calculate what phase we should expect to get from the ZC method by taking the PHAT result modulo  $2\pi$ . If this expected phase differ too much from the result from the ZC method then we use the expected value instead since we probably have the situation seen in Figure [4](#page-17-0).

<span id="page-17-0"></span>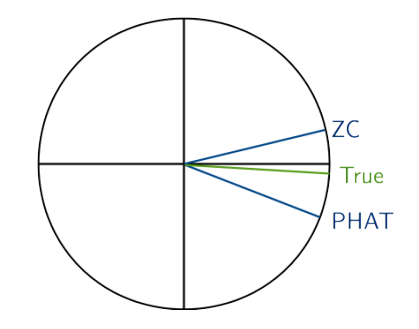

*Figure 4: Potential problem due to noise in the phase estimation.*

To avoid transients a window of the signals is used for the respective methods. Note that we are only interested in relative phase shifts between the signals and not in shifts introduced due to delays in software or hardware, therefore we subtract all phase estimates with the minimum before returning from the function.

#### Training Pilot

The Channel Estimator module is also responsible for generating the pilot to be sent during training. This is achieved with the constructPilot() function detailed in section [3.4.1](#page-20-0). Sending the pilot with a high and constant amplitude will ease the amplitude estimation and hopefully overpower most of the noise. By assuming reciprocity for the channel, the pilot only has to be sent from the two terminals instead of all the units in the MIMO array. The pilot consists of two different types of signals, the first half is a pure sinusoid and the second half is a BPSK modulated signal. The pure sinusoid is used for the Zero Crossing method of the phase estimation since it has the required periodicity. The BPSK signal is suitable for the PHAT method since it is based on a random data stream and thereby the cross-correlation gives a clear peak.

# <span id="page-18-0"></span>3.4.1 Implementation

The Channel Estimator module is called in the main script using just the function performChannelEst().

### performChannelEst()

This function performs the estimation for *all* terminals using the channelEst-Main() function and combines the results from the different runs into two matrices containing information about the amplitude and phase. Table [13](#page-18-1) details its in and out parameters.

| In parameters  | <b>Description</b>                                                |
|----------------|-------------------------------------------------------------------|
| carrierFreq    | The carrier frequency for the pilot.                              |
| sampleFreq     | The sampling frequency used for sending and receving the pi-      |
|                | lot.                                                              |
| Out parameters | <b>Description</b>                                                |
| ampEst         | Estimates of the amplitude for the different channels, matrix     |
|                | [terminals x units].                                              |
| phaseEst       | Estimates of the phase for the different channels, matrix [termi- |
|                | nals x units.                                                     |

<span id="page-18-1"></span>*Table 13: In and out parameters for the performChannelEst() function.*

## channelEstMain()

The function channelEstMain(), see Table [14](#page-18-2) for parameters, is used to estimate the amplitude and phase respectively as perceived from *one* terminal. It has two subfunctions, channelEstAmp and channelEstPhase.

<span id="page-18-2"></span>*Table 14: In and out parameters for the channelEstMain() function.*

| In parameters         | <b>Description</b>                                              |
|-----------------------|-----------------------------------------------------------------|
| pilot                 | The signal used as training pilot, row vector [samples]         |
| recordedSignals       | The signals recorded when the pilot was sent, matrix [units x   |
|                       | samples]                                                        |
| carrierFreq           | The carrier frequency for the pilot.                            |
| sampleFreq            | The sampling frequency used for sending and receiving the pi-   |
|                       | lot.                                                            |
| <b>Out parameters</b> | <b>Description</b>                                              |
| amplitudeEst          | Estimates of the amplitude for the different channels, row vec- |
|                       | tor $[units]$ .                                                 |
| phaseEst              | Estimates of the phase for the different channels, row vector   |
|                       | [units].                                                        |

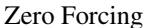

### channelEstAmp()

This function, see Table [15](#page-19-0) for parameters, is used to estimate the amplitudes of the received signals.The amplitudes are estimated using the samples from a selected window of the received signals and taking an average of the peaks. The window used is  $[0.1, 0.4]$  of the pilot if the full pilot is seen as the interval  $[0,1]$ . This window is used to avoid transients and the sinusoid part of the pilot is used as it is more consistent in amplitude.

*Table 15: In and out parameters for the channelEstAmp() function.*

<span id="page-19-0"></span>

| In parameters         | <b>Description</b>                                             |
|-----------------------|----------------------------------------------------------------|
| recorded Signals      | The signals recorded when the pilot was sent, matrix [units x] |
|                       | samples]                                                       |
| <b>Out parameters</b> | <b>Description</b>                                             |
| ampEst                | Estimates of the amplitude for the different recorded signals, |
|                       | row vector [units].                                            |

### channelEstPhase()

This function, see Table [16](#page-19-1) for parameters, is used to estimate the phase of the received signals. It in turns calls channelEstPhasePHAT() and channelEstPhaseCrossing().

<span id="page-19-1"></span>*Table 16: In and out parameters for the channelEstPhase() function.*

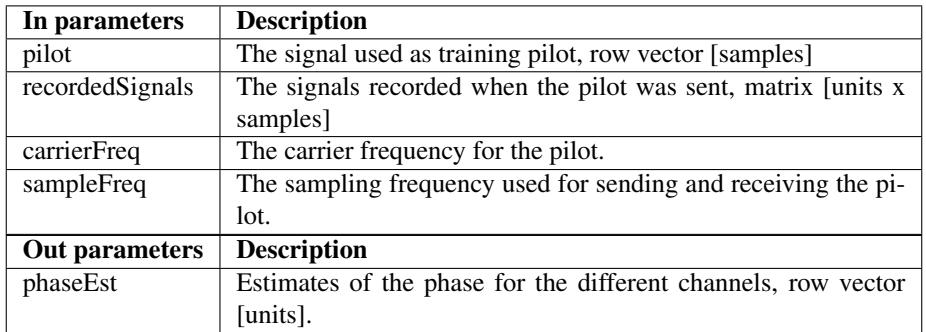

### channelEstPhasePHAT()

This function performs a phase estimation using the phase transform (PHAT) and its parameters are detailed in Table [17](#page-20-1).

| In parameters         | <b>Description</b>                                            |
|-----------------------|---------------------------------------------------------------|
| pilot                 | The signal used as training pilot, row vector [samples]       |
| recordedSignals       | The signals recorded when the pilot was sent, matrix [units x |
|                       | samples]                                                      |
| carrierFreq           | The carrier frequency for the pilot.                          |
| sampleFreq            | The sampling frequency used for sending and receiving the pi- |
|                       | lot.                                                          |
| <b>Out parameters</b> | <b>Description</b>                                            |
| phaseEst              | Estimates of the phase for the different channels, row vector |
|                       | [units].                                                      |

<span id="page-20-1"></span>*Table 17: In and out parameters for the channelEstPhasePHAT() function.*

### channelEstPhaseCrossing()

This function performs a phase estimation using zero crossings and its parameters are detailed in Table [18](#page-20-2).

<span id="page-20-2"></span>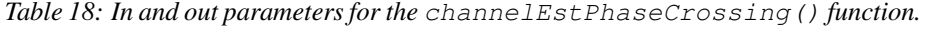

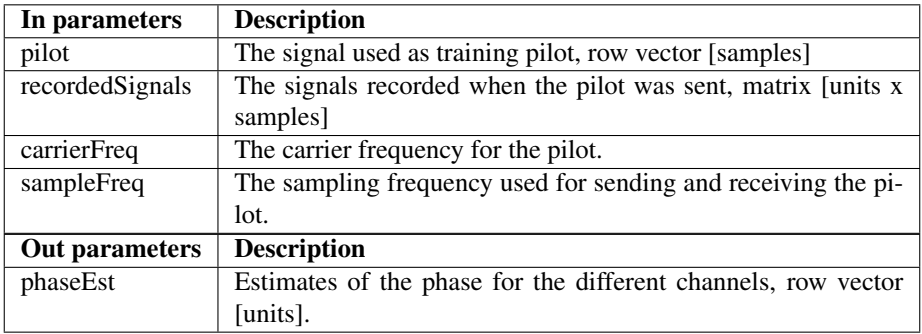

### <span id="page-20-0"></span>constructPilot()

This function is used to generate the pilot, the parameters are given in Table [19.](#page-21-1) The pilot consists of two different types of signals, the first half is a pure sinusoid and the second half is a BPSK modulated signal.

| In parameters  | <b>Description</b>                                            |
|----------------|---------------------------------------------------------------|
| carrierFreq    | The carrier frequency for the pilot.                          |
| timeDuration   | How long the resulting pilot should be in seconds.            |
| sampleFreq     | The sampling frequency used for sending and receiving the pi- |
|                | lot.                                                          |
| amplitude      | The amplitude of the pilot.                                   |
| Out parameters | <b>Description</b>                                            |
| pilot          | The generated pilot, row vector.                              |

<span id="page-21-1"></span>*Table 19: In and out parameters for the constructPilot() function.*

# <span id="page-21-0"></span>3.5 Channel Coder

The channel coder includes all functions that have to do with the actual channel coding. This include functions for creating bit streams, modulation, filtering, interleaving, error control and so on. A high level description of how the channel coder functions are used can be seen in Figure [5](#page-21-2). The MIMO block will be described in some more detail before the implementation of all blocks are presented.

<span id="page-21-2"></span>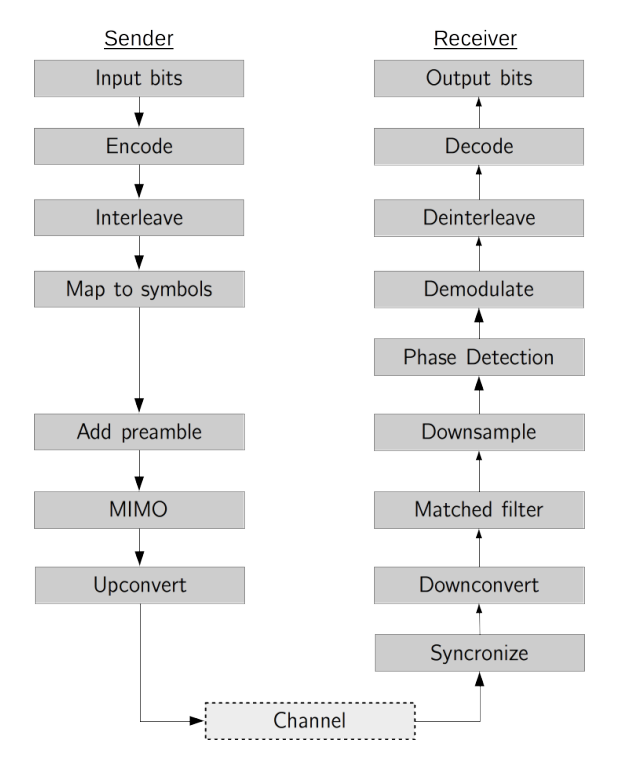

*Figure 5: Overview of the flow of the channel coding.*

#### <span id="page-22-0"></span>3.5.1 MIMO

This part of the Channel Coder performs Zero Forcing precoding for an antenna array. This module will combine the results from the Channel Estimator with the data from the Channel Coder according to a MIMO-combining technique, in this case Zero-Forcing, in order to send signals to each terminal. The output will be the time signals for each L/M-unit in the MIMO array. An overview of this setup is depicted in Figure [6.](#page-22-2)

<span id="page-22-2"></span>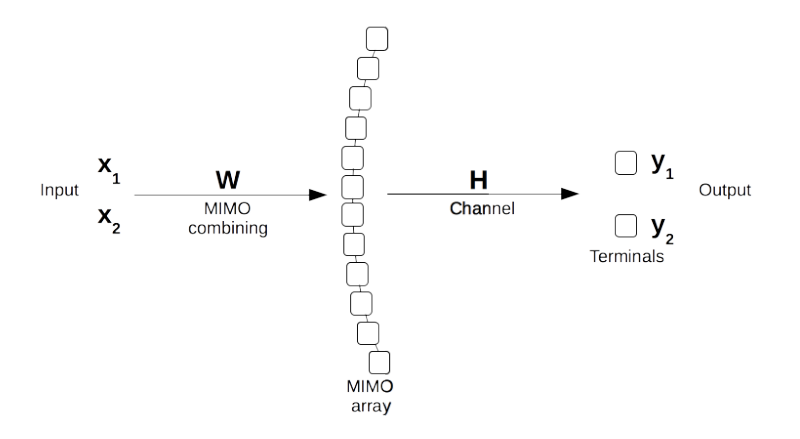

*Figure 6: Overview of MIMO system with Zero Forcing.*

#### <span id="page-22-1"></span>3.5.2 Implementation

The implementation of the Controller module consists of several different functions and a script used for plotting. They are all described below.

#### createBitStream()

Creates a matrix of random bits. The size of the matrix is nrOfStreams *×* streamLength.

*Table 20: In and out parameters for the createBitStream() function.*

| In parameters  | <b>Description</b>                              |
|----------------|-------------------------------------------------|
| nrOfStreams    | The number of streams in the output vector.     |
| streamLength   | The length of the streams in the output vector. |
| Out parameters | <b>Description</b>                              |
| bitVector      | A vector of random bits.                        |

### hammingEncode()

Adds redundancy bits to input bit vector by using a Hamming code with input *n* and *k* values. For the input bit vector to work with the Hamming code, zeros are added at the end of input vector. The number of zeros added are specified in the added variable. Each row of the input and output bit vectors represents different streams.

*Table 21: In and out parameters for the hammingEncode() function.*

| In parameters  | <b>Description</b>                                              |
|----------------|-----------------------------------------------------------------|
| bitVec         | A vector of bits where each row represents different stream.    |
| hammingN       | The n value of the used Hamming code.                           |
| hammingK       | The k value of the used Hamming code.                           |
| Out parameters | <b>Description</b>                                              |
| errCtrlBitVec  | The Hamming encoded bit vector. Each row represents differ-     |
|                | ent streams.                                                    |
| zerosAdded     | The number of zeros added at the end of the input bit vector to |
|                | make its dimensions match with the Hamming code.                |

#### mapToSymbols()

Maps a vector of binary numbers to a vector of complex numbers. The mapping uses an M-ary, graycoded PSK constellation where  $M = 2<sup>k</sup>$  and  $k$  is input to the function. The initial phase is set to 0.

*Table 22: In and out parameters for the mapToSymbols() function.*

| In parameters         | <b>Description</b>                                             |
|-----------------------|----------------------------------------------------------------|
| bitVector             | A vector of bits.                                              |
|                       | k value of the PSK modulation.                                 |
| <b>Out parameters</b> | <b>Description</b>                                             |
| symbolVector          | A vector of complex symbols, mapped from the input bit vector. |

#### createPreamble()

This function creates a preamble to be sent on the channels, see Table [23](#page-23-0) for parameters. The preamble consists of 18 bits (this is long enough and is also divisible by both two and three as required by the mapToSymbols() function) which are then mapped to symbols using the current modulation scheme.

The preambles for the first two streams are hardcoded in this file. Stream number three and higher uses 18 random bits.

<span id="page-23-0"></span>*Table 23: In and out parameters for the createPreamble() function.*

| In parameters         | <b>Description</b>                                         |
|-----------------------|------------------------------------------------------------|
| nStreams              | Number of streams supposed to be in the output.            |
|                       | Bits per symbol.                                           |
| <b>Out parameters</b> | <b>Description</b>                                         |
| preambleSymb          | The output symbol vector representing the 18 bits for each |
|                       | stream. Each row represents one stream.                    |

#### MIMOCombining()

This function performs Zero-Forcing precoding on the input data to achieve parallel data transmission. The return value is the data to be sent from each unit in the antenna array. Note that the output data is scaled to range between 0 and 1.

The idea is to use the estimated knowledge of the channel between each unit in the antenna array and each terminal pair and invert that to achieve signal separation to each of the terminal units. The inversion of the channel estimation is calculated by using the pseudo-inverse as described in equation [\(8\)](#page-24-0). If Maximum Ratio Combining is performed instead then equation ([9\)](#page-24-1) is used. The precoding is then done by multiplying the data to be sent with the pseudo-inverse *W*. Assuming perfect channel estimation and no noise in the transmission this would achieve parallel data transmission. But even though noise is present and with an imperfect channel estimation this technique is good enough to achieve error-free parallel data transmission in most setups.

$$
W = H^*(HH^*)^{-1} \quad \text{for Zero Forcing} \tag{8}
$$

$$
W = H^* \qquad \qquad \text{for Maximum Ratio combining} \tag{9}
$$

Power control is then applied to *W* columnwise, as per equation [\(10](#page-24-2)), in order to normalize the power each terminal receive. The parameters of the MIMOCombining function are described in table [24](#page-24-3).

<span id="page-24-2"></span><span id="page-24-1"></span><span id="page-24-0"></span>
$$
W_i = \frac{W_i}{||W_i||} \tag{10}
$$

| In parameters  | <b>Description</b>                                 |
|----------------|----------------------------------------------------|
| data           | Data to be sent through the Zero-Forcing precoder. |
| Hamp           | Matrix of amplitudes from channel estimation.      |
| Hphase         | Matrix of phases from channel estimation.          |
| Out parameters | <b>Description</b>                                 |
| MIMOComplexVec | Matrix containing MIMO precoded data.              |

<span id="page-24-3"></span>*Table 24: In and out parameters for the MIMOCombining() function.*

#### createFilters()

This function creates two Root Raised Cosine (RRC) filters, one transmit filter and one receiver filter. Used together these filters should minimize ISI and concentrate signal power to the passband. If useRRCFilter is false, the transmit filter will be destroyed in the end, signaling to other functions/scripts not to use it.

| In parameters    | <b>Description</b>                                                |
|------------------|-------------------------------------------------------------------|
| useRRCFilter     | A boolean. If false the transmit filter is "destroyed" by setting |
|                  | to a numeric value.                                               |
| samplesPerSymbol | The upsampling factor.                                            |
| span             | The length of the filter in number of symbols.                    |
| rolloff          | The rolloff factor of the RRC filter. 1 gives sharp edges, 0      |
|                  | gives very smooth edges.                                          |
| Out parameters   | <b>Description</b>                                                |
| hRxFilter        | Communication toolbox object for a receive RRC filter.            |
| hTxFilter        | Communication toolbox object for a transmit RRC filter. Or        |
|                  | a numeric (if useRRCFilter)                                       |

*Table 25: In and out parameters for the createFilters() function.*

### upConvert()

Up-converts a baseband signal to passband. First an up-sampling is done, either using a rectangular filter or a RRC-filter. Then up-conversion is done by multiplying with a complex exponential at the carrier frequency and keeping the real part of that multiplication.

| In parameters         | <b>Description</b>                                           |
|-----------------------|--------------------------------------------------------------|
| symbolMatrix          | Symbol vectors to be upconverted. Each row corresponds to    |
|                       | different streams.                                           |
| carrierFreq           | The carrier frequency for the upconversion.                  |
| sampleFreq            | The sample frequency.                                        |
| samplesPerSymbol      | Amount of samples per symbol in the passband signal.         |
| hTxFilter             | Optional. A compsys toolbox filter or a numeric. If numeric, |
|                       | or not supplied at all, rectangular pulseshaping will be ap- |
|                       | plied.                                                       |
| <b>Out parameters</b> | <b>Description</b>                                           |
| sampleMatrix          | The created passband signal.                                 |
| carrierMatrix         | A corresponding carrier matrix (the carrier repeats in all   |
|                       | rows).                                                       |
| timeVec               | The corresponding time lags for each sample in sampleMa-     |
|                       | trix.                                                        |

*Table 26: In and out parameters for the upConvert() function.*

### syncSignal()

This function looks for the preamble in the receivedData and returns all samples after the identified preamble.

It works row by row through the preambleMatrix and receivedData finding the lag of the preamble using the xcorr function. The maximum delay is connected to how much extra the system needs to stop and listen after each send.

| In parameters   | <b>Description</b>                                            |
|-----------------|---------------------------------------------------------------|
| preambleMatrix  | The set of preambleSymbols upconverted to the passband.       |
| receivedData    | Data received from the channel.                               |
| maxLags         | Maximum number of lags.                                       |
| signalLength    | Number of samples with actual information content.            |
| Out parameters  | <b>Description</b>                                            |
| syncedData      | The received signal but with lag and preamble samples removed |
|                 | from the beginning and only signal Length samples long.       |
| allCorrelations | The result of each xcorr call.                                |
| allLags         | The lag vectors.                                              |
| delays          | The number of samples the received signal lagged.             |

*Table 27: In and out parameters for the syncSignal() function.*

### filterSignal()

Implements both a LP plus a moving average or a RRC filter. Uses the variable useRRCFilters to determine which filter output to use as output for this function.

| In parameters         | <b>Description</b>                                               |
|-----------------------|------------------------------------------------------------------|
| signal                | Either the inphase or quphase component of an unfiltered re-     |
|                       | ceived signal.                                                   |
| samplesPerSymbol      | The number of samples per symbol.                                |
| hRxFilter             | A Communication Systems Toolbox RRC receiver filter ob-          |
|                       | ject.                                                            |
| span                  | Number of symbols that the filter spans.                         |
| useRRCFilters         | A boolean, if true the RRC filter is used, otherwise a LP filter |
|                       | plus a moving average filter is applied.                         |
| <b>Out parameters</b> | <b>Description</b>                                               |
| filtSig               | The filtered output.                                             |
| startOffset           | The delay introduced by the filters (in number of samples).      |
|                       | Can also be viewed as the number of samples before the first     |
|                       | sampling point.                                                  |

*Table 28: In and out parameters for the filterSignal() function.*

### kMeanClustering()

This function performs k-Mean clustering on the recevied symbols and outputs the detected phase shift of the centroids, the found centroid's locations as well as a vector of all input data points moved to their respective centroid.

| In parameters  | <b>Description</b>                                              |
|----------------|-----------------------------------------------------------------|
| data           | Should be a complex vector of input data points.                |
| nrClusters     | Number of clusters, i.e. 2 for BPSK, 4 for QPSK and so on.      |
| Out parameters | <b>Description</b>                                              |
| phase          | The phase of shift of the clusters.                             |
| centroids      | The centroids' locations, each row is a centroid where column   |
|                | 1 is the real part and column 2 is the imaginary part.          |
| centroidData   | A vector of all data points moved to their respective centroid. |

*Table 29: In and out parameters for the kMeanClustering() function.*

### hammingDecode()

Decodes an input Hamming encoded bit vector. Also deletes any additional zeros added in hammingEncode(). Each row of the input and output bit vectors represents different streams.

*Table 30: In and out parameters for the hammingDecode() function.*

| In parameters  | <b>Description</b>                                             |
|----------------|----------------------------------------------------------------|
| codedBitVec    | A Hamming encoded bit vector. Each row represents different    |
|                | streams.                                                       |
| hammingN       | The n value of the used Hamming code.                          |
| hammingK       | The k value of the used Hamming code.                          |
| zerosAdded     | The number of zeros added to the original unencoded to make    |
|                | its dimensions match with the used Hamming code.               |
| Out parameters | <b>Description</b>                                             |
| decodedBitVec  | The decoded bit vector. Each row represents different streams. |

### calcBitError()

Calculates the number of bit errors as well as the ratio of bit errors between the two input bit vectors. Each row of the vectors represents a stream which is compared to corresponding stream of the other vector, e.g. The first row of the first vector is compared to the first row of the second vector, and so on.

*Table 31: In and out parameters for the calcBitError() function.*

| In parameters  | <b>Description</b>                                               |
|----------------|------------------------------------------------------------------|
| bitVec1        | A vector of bits.                                                |
| bitVec2        | A vector of bits                                                 |
| Out parameters | <b>Description</b>                                               |
| nrOfErrors     | Vector consisting of the number of errors for each respective    |
|                | stream.                                                          |
| errorRatio     | Vector consisting of the error ratio for each respective stream. |

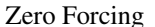

### plotResultsScript

A plotting script. It is very dependant on variables set in controllerMainScript, but does provide a neat way of replotting all results (if one forget to add a plot at the start of the program).

There are five different plots available to the user (examples can be found in [\[4](#page-35-3)]). Below is a list of the appropriate booleans in controllerMainScript and a short description of what is plotted should that variable be set to  $true$ :

| <b>Boolean</b> | <b>Plot Description</b>                                         |
|----------------|-----------------------------------------------------------------|
| PLOT BEFORE    | Plots the sent passband signals both in time and frequency      |
| PLOT_FREQ      | Plots the received signal: the time domain of the passband      |
|                | signal and then the frequency contents during different phases  |
|                | of the receiver process                                         |
| PLOT_IQ        | Plots the unfiltered In and Quadrature phase parts of the re-   |
|                | ceived signal together with the filtered versions. The filtered |
|                | version also have the sampling points marked out on the curve.  |
|                | The sent bits are also plotted in a binary fashion              |
| PLOT SCATTER   | Plots the scatter diagram of the received signal                |
| PLOT EYE       | Plots the eye diagram of the received signal                    |

*Table 32: Boolean name and plot description for plotResultsScript*

### createCarrier()

Outputs a carrier vector for given values of sample frequency, carrier frequency, number of samples, number of streams and phase offset.

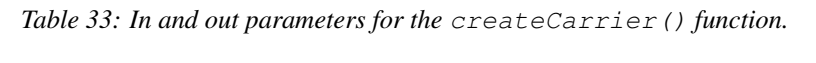

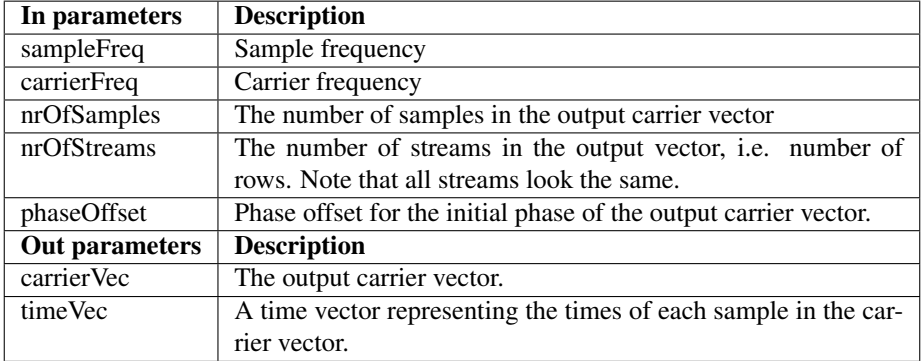

## repeatSample()

Upsamples each row in a matrix upSampleFactor times. Increases the number of columns upSampleFactor times.

*Table 34: In and out parameters for the repeatSample() function.*

| In parameters      | <b>Description</b>                                    |
|--------------------|-------------------------------------------------------|
| symbolMatrix       | The matrix to upsample.                               |
| upSampleFactor     | Integer. The factor by which each symbol is repeated. |
| Out parameters     | <b>Description</b>                                    |
| repeatSampleMatrix | The upsampled matrix.                                 |

# <span id="page-29-0"></span>3.6 Calibration

Unfortunately, the LM-units, if not calibrated in the software, differ a lot in input and output values when receiving the same audio signal and trying to send the same signal. Therefore, the system has been calibrated in the software by using two scripts in the Calibration module. If the system changes, and someone wants to mixture with the volume knobs of the LM-units, there will be a need for new calibration to make the system work optimally. How to do the calibration is described in much detail in the script files. A sound intensity meeter have been used to calibrate the delivered system, and would also be useful for any future calibrations. The delivered system is calibrated for a carrier frequency of 502 Hz.

# <span id="page-29-1"></span>3.6.1 Implementation

The calibration is used to set the scaling factors in the sendReceive function. It uses the two scripts described below.

## calibrationReceiveScript

This scripts calibrates the constant variable REC\_SF in *sendReceive*. The script is used to make sure that each LM-unit, when getting an equally strong audio signal, samples an approximately equal level sampled signal.

## calibrationSenderScript

This scripts calibrates the constant variable SEND\_SF in *sendReceive*. The script is used to make sure that each LM-unit outputs an approximately equal level audio signal for a given sampled input signal.

# <span id="page-29-2"></span>3.7 Operating System and Drivers

In order to control the L/M-units the A/D and D/A card are used. These uses PCIconnections and are controlled using their respective Windows drivers. The drivers are accessed from MatLab (32-bit version) using the legacy interface of the "Data Acquisition Toolbox" (DAQ) as well as a MatLab library called "MatLab-compliant Data Acquisition Library" (MLDAQ) [[7\]](#page-35-1). Preferably a 32-bit version of Windows should also be used, but during this project a 64-bit Windows 7 was used, with the cost of some random blue screens.

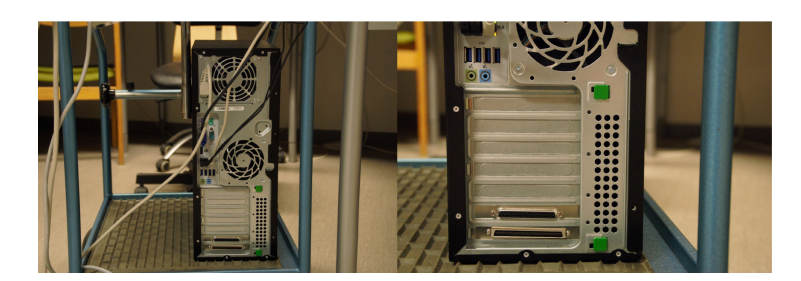

*Figure 7: The computer back panel with A/D and D/A slots. [\[8](#page-35-6), Fig. 2]*

# <span id="page-30-0"></span>4 Hardware

The hardware from the previous project has not been altered and the description given here is therefore heavily based on the technical report produced by the previous project [\[7](#page-35-1)]. The hardware is only described to make this document complete but no development has been done regarding the hardware.

The existing hardware consists of a computer, an A/D converter, a D/A converter, a distribution box and eight L/M-pairs. All these entities are described in this chapter. An overview of the hardware is given in Figure [1](#page-6-2).

# <span id="page-30-1"></span>4.1 Computer

The computer is an electronic device used for manipulating information or data, which can be stored, retrieved and processed. The model of the computer used in the project is a Hp Compaq Elite 8300 running Windows 7 as its operating system.

# <span id="page-30-2"></span>4.2 L/M pairs

The L/M units are modified loudspeakers that can also act as microphones. An L/M unit can operate either as a loudspeaker or a microphone based on the input from the user. A L/M pair is a set of two L/M units in which one is a master unit and the other a slave unit. The system has eight L/M pairs and one of these pairs is depicted in Figure [8.](#page-31-2) The master unit is made of an original amplifier board and an additional detection board designed by Mikael Olofsson.

The detection makes it possible for the L/M pair to operate as both loudspeaker and a microphone. The 9-pole D-sub connector (DB-9) mounted on top of the master unit serves as interface for signal to, or from, the L/M pair. The power supply to the L/M pair is done through a USB cable, connected to the wall via a USB adapter.

# <span id="page-30-3"></span>4.3 A/D and D/A converters

The A/D converter is an electronic circuit used to convert an electrical signal into binary numbers to be used in a digital controller (computer). The D/A converter circuit is used to convert binary numbers to analog voltage or current. The A/D converter (Contec AD12-64) and the D/A converter (Contec DA12-16) are attached to the computer motherboard through PCI slots to ensure the communication between the computer and the distribution box. With the help of the internal sample clock in each card, resolution of 12V and then highest conversion speed of 100 kilosamples/s are attained for both converters. The voltage levels for both converters are in the interval [-10, 10] V.

Only 16 of the, in total, 64 analog input channels are used in the product. The A/D converter also has 4 digital inputs and 4 digital outputs for TTL level signals (Transistor-Transistor-Logic). In the product only two of the digital outputs of the A/D converter are utilized and these are responsible for switching between the two operation modes of the L/M pairs.

<span id="page-31-2"></span>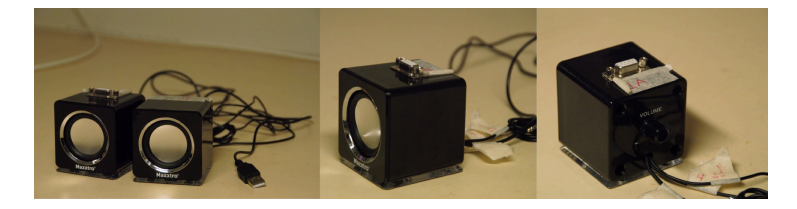

*Figure 8: The L/M pair and the master unit from different angles. [[8,](#page-35-6) Fig. 6]*

#### <span id="page-31-0"></span>4.3.1 Detection Board

Microphone mode operation for the L/M pair is possible by means of the detection board. When the L/M pair is working in this mode the circuit amplifies the audio signals received using a differential-in-differential-out amplifier with a voltage gain of 23 dB. Thereafter, the amplified signals are forwarded to the collection board for further amplification.

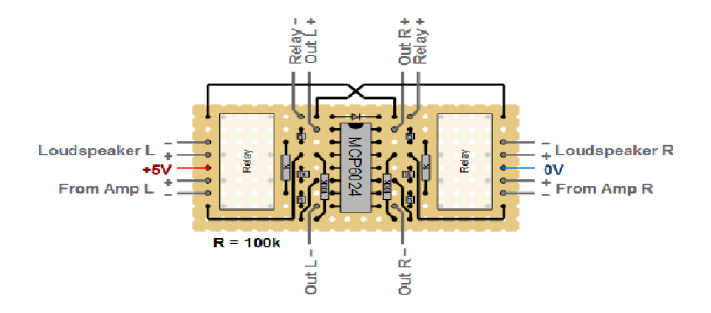

*Figure 9: Detection board. [[7,](#page-35-1) Fig. 3]*

#### <span id="page-31-1"></span>4.3.2 Maxxtro Mini Speaker 4W

A master loudspeaker and a slave loudspeaker constitute the main parts of the L/M pair. Both speakers, joint by a stereo cable of length 0.3m, are supplied 5V by the USB cable of 1m length connected to an adapter. The adapter, called *Euro-USB-laddare*, has the stock number 25-249-98 at ELFA. The USB cable and volume controller are attached only to the master loudspeaker.

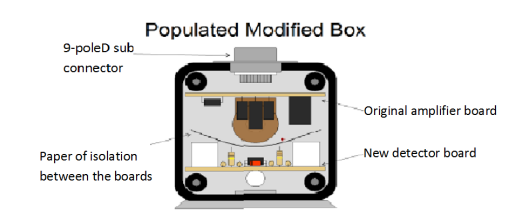

*Figure 10: Overview of the L/M master unit. [[7,](#page-35-1) Fig. 7]*

# <span id="page-32-0"></span>4.4 Distribution Box

<span id="page-32-3"></span>The distribution box depicted in Figure [11](#page-32-3) works as a hub and distributes the signals between the computer and the L/M pairs. It has 11 connections: eight for the L/M pairs, one for the A/D and D/A converters respectively and a power supply connection. For the purpose of letting the user choose which control group a L/M pair is part of the distribution box also has a control board consisting of eight physical switches.

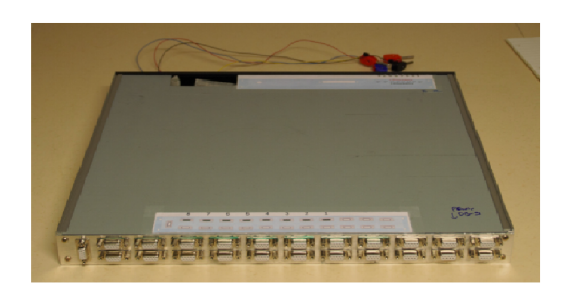

*Figure 11: The Distribution Box. [\[8](#page-35-6), Fig. 3]*

# <span id="page-32-1"></span>4.5 Limitations on available hardware

### <span id="page-32-2"></span>4.5.1 Sampling frequency

The maximum sampling frequency that can be used for the A/D and D/A converter is 100 kHz. These 100 kHz are divided among all channels in use. Thus, when all 16 L/M

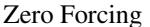

units are in use the maximum sampling frequency is limited to 6250 Hz in theory. But the sampling frequency is fixed to certain values, so practically the sampling frequency 6060Hz is used to get a good carrier frequency for an easy implementation.

### <span id="page-33-0"></span>4.5.2 Data transmission

The amount of data that can be put through the D/A engine is approximately 262144 samples,which translates to about 2.5 seconds of continuous sound, when using a sampling frequency of 6060 Hz and 16 channels.

### <span id="page-33-1"></span>4.5.3 A/D converters

The A/D converter has a voltage range of [-10,+10] V. However the power supply can deliver voltages in the interval  $[-11,11]$  V which means that the A/D converter can be damaged by a too high sound level from the loudspeakers.

# <span id="page-33-2"></span>5 Limitations and Problems

The system has some limitations and problems that have been discovered and taken into consideration in the development of the product. These are in addition to the inherent hardware limitations already mentioned in section [4.5](#page-32-1).

# <span id="page-33-3"></span>5.1 First Run

The values obtained from the first run using the system after switching on the computer are inconsistent. We are not sure exactly why this happens but we suspect it may have to do with initializations for the hardware that occur during the first run. Not a major problem as long as you ignore the first run.

# <span id="page-33-4"></span>5.2 Blue Screen

While running the system, one might encounter a system crash and blue-screen which we think is likely due to the Contect drivers. The Contect drivers, used for running the A/D and D/A hardware, are specified for use with a 32-bit system while the system we use is a 64-bit one.

# <span id="page-33-5"></span>5.3 Sampling Clock Error

One might also occasionally encounter a sampling clock error. We are not sure why it occurs but we think it may also have something to do with the Contect drivers not being specified for a 64-bit system.

# <span id="page-34-0"></span>5.4 Nonuniform L/M Unit Characteristics

The L/M units have different characteristics for both sending and receiving. The receiving characteristics differ greatly for different carrier frequencies as well. Hence calibration has to be done for proper functioning of the system. We have calibrated our system for the carrier frequency 505 Hz and have compensated for these differences in the software using hard-coded values in the *sendReceive()* function. So in order to use the system at other carrier frequencies the calibration would have to be done again for those frequencies.

# <span id="page-34-1"></span>5.5 Phase interval

Since the channel state matrix is represented with complex numbers it is only possible to represent phases in the interval [0*,*2π). Due to this fact the distance from *one* terminal to the different units should not differ by more than one wavelength for correct synchronisation to be possible when sending. We use this assumption in the phase estimation to correct outliers that are off from the expected values by multiples of  $2\pi$ .

# <span id="page-34-2"></span>5.6 Distance constraints

The L/M units sensitivity is quite weak at long distances. Hence we can not operate the system reliably with units placed long distances apart. We recommend using a distance less than 3m.

# <span id="page-34-3"></span>5.7 Background Noise

Our system performance is very sensitive to noise especially in the audible range. Hence for reliable functioning of the system it can only be used in a quite environment with minimum audible background noise.

# <span id="page-35-0"></span>References

- [1] Tomas Svensson, Christian Krysander, *Projektmodellen LIPS*. Studentlitteratur, 2011.
- <span id="page-35-4"></span>[2] C. H. Knapp and G. C. Carter, *The generalized correlation method for estimation of time delay,* IEEE Trans. Acoust., Speech, Signal Processing, vol. 24, no. 4, pp. 320326, Aug. 1976.
- <span id="page-35-5"></span>[3] T. Gustafsson, B. Rao, M. Triverdi, *"Source localization in reverberant environments: modeling and statistical analysis."* IEEE Trans. Acoust., Speech, Signal Processing, vol. 11, no. 6, pp. 791-803. 2003.

#### Unpublished References:

- <span id="page-35-3"></span>[4] Mikael Karlsson et al., *User Manual*. ISY, Linkoping University, 2015.
- <span id="page-35-2"></span>[5] Mikael Karlsson et al., *Project Plan*. ISY, Linkoping University, 2015.
- [6] Mikael Karlsson et al., *Requirement Specification*. ISY, Linkoping University, 2015.
- <span id="page-35-1"></span>[7] Fredrik Stenmark et al., *Technical Report*. ISY, Linkoping University, 2014.
- <span id="page-35-6"></span>[8] Fredrik Stenmark et al., *User Manual*. ISY, Linkoping University, 2014.
- [9] Fredrik Stenmark et al., *Project Plan*. ISY, Linkoping University, 2014.